# CA Unified Infrastructure Management **CA UIM Global Support Team**

**HUB Performance Optimization & Troubleshooting Guide**

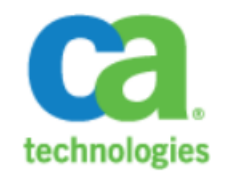

### *January 3, 2017*

*Author: Gene Howard Advisors/Editors:*

*Jason Allen, Steve Danseglio, David LeDeaux, Kathryn Maguire, Paul Breheny, Daniel Groen*

### Legal Statement

These educational materials (hereinafter referred to as the "Materials") are for the end user's educational purposes only and are subject to change or withdrawal by CA, Inc. ("CA") at any time.

These Materials may not be copied, transferred, reproduced, disclosed, modified or duplicated, in whole or in part, without the prior written consent of CA. These Materials are confidential and proprietary information of CA and protected by the copyright laws of the United States and international treaties.

EXCEPT AS OTHERWISE STATED IN THE APPLICABLE AGREEMENT, TO THE EXTENT PERMITTED BY APPLICABLE LAW, CA PROVIDES THESE MATERIALS "AS IS" WITHOUT WARRANTY OF ANY KIND, INCLUDING WITHOUT LIMITATION, ANY IMPLIED WARRANTIES OF MERCHANTABILITY, FITNESS FOR A PARTICULAR PURPOSE OR NONINFRINGEMENT. IN NO EVENT WILL CA BE LIABLE TO THE END USER OR ANY THIRD PARTY FOR ANY LOSS OR DAMAGE, DIRECT OR INDIRECT, FROM THE USE OF THESE MATERIALS, INCLUDING WITHOUT LIMITATION, LOST PROFITS, BUSINESS INTERRUPTION, GOODWILL, OR LOST DATA, EVEN IF CA IS EXPRESSLY ADVISED OF SUCH LOSS OR DAMAGE.

The use of any software or product referenced in the Materials is governed by the end user's applicable license agreement.

The manufacturer of these Materials is CA.

Provided with "Restricted Rights." Use, duplication or disclosure by the United States Government is subject to the restrictions set forth in FAR Sections 12.212, 52.227-14, and 52.227-19(c)(1) - (2) and DFARS Section 252.227-7014(b)(3), as applicable, or their successors.

© 2014 CA. All rights reserved**.** CA confidential & proprietary information. For internal use only. No unauthorized use, copying or distribution. All names of individuals or of companies referenced herein are fictitious names used for instructional purposes only. Any similarity to any real persons or businesses are purely coincidental.

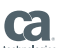

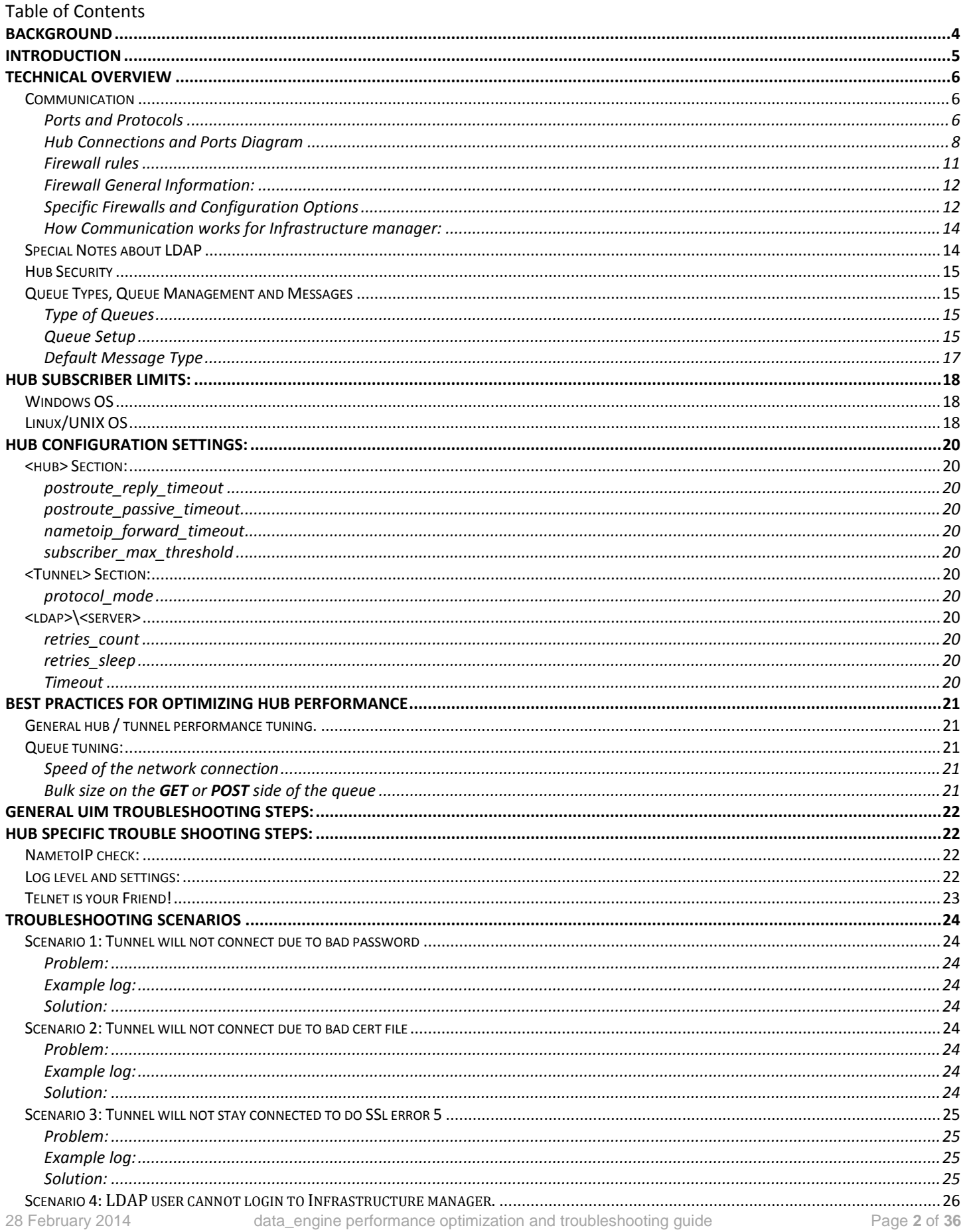

CA confidential and proprietary information for CA internal use only. No unauthorized copying or distribution permitted.

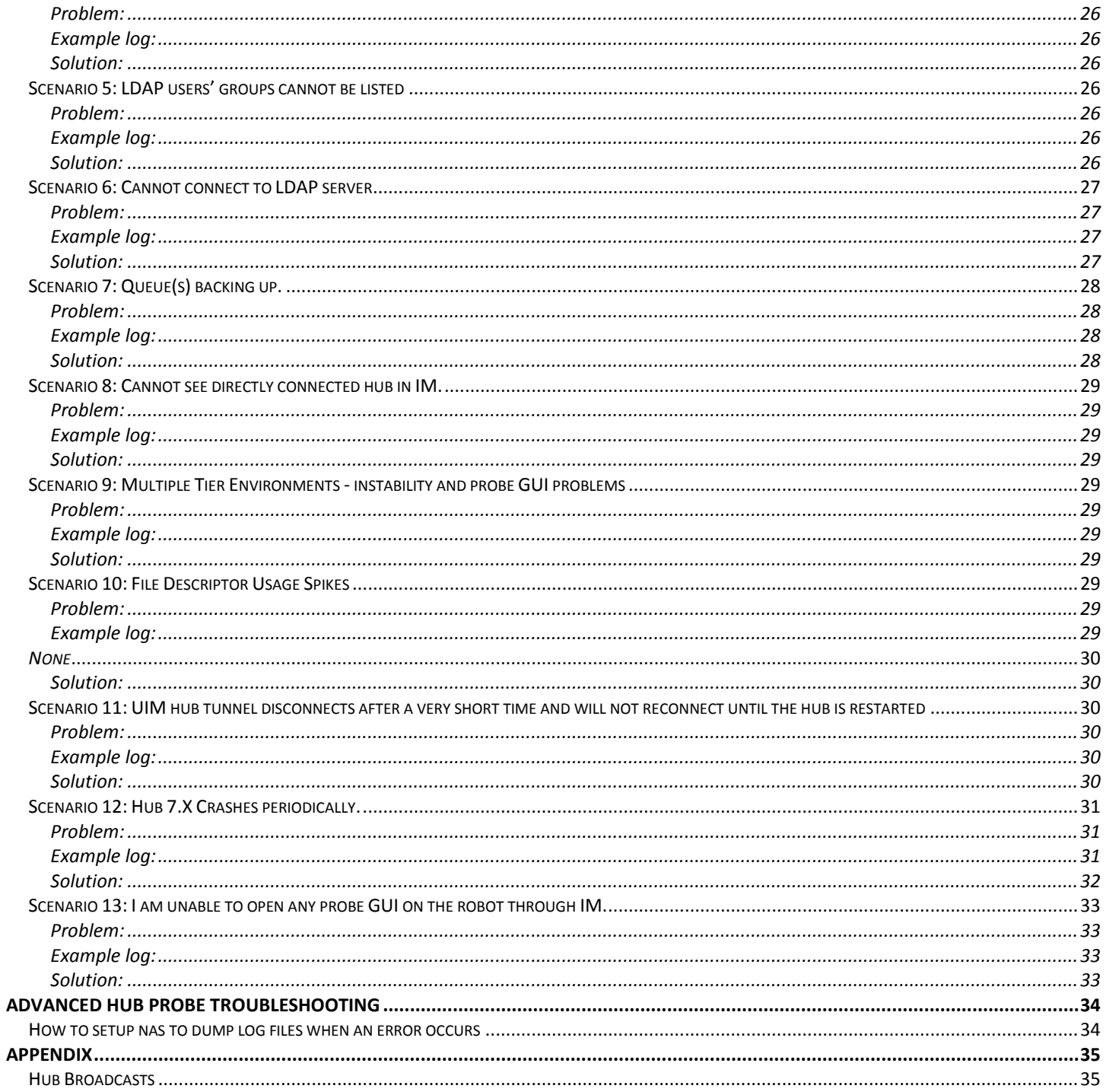

## <span id="page-4-0"></span>**Background**

This UIM HUB performance optimization and troubleshooting guide fosters a deeper understanding of the CA UIM HUB and how it operates. It also covers how to optimize performance, and how to troubleshoot HUB issues. The troubleshooting sections include a standard troubleshooting checklist of tasks as well as offering up over *10* scenarios describing HUB issues and how to resolve them.

This guide also contains some extracts from key sections of the CA UIM Help documentation, internal documentation, backline and development resources, or Knowledge Articles that are useful for understanding the HUB and how to optimize performance and troubleshoot issues. That said, it is also important to note that all of the information in this document has been reviewed, tested, reassessed, and vetted for accuracy.

For the complete CA UIM HUB help documentation, search for the HUB documentation at:

[https://docops.ca.com/dosearchsite.action?queryString=HUB&startIndex=0&where=UIMPGA](https://docops.ca.com/dosearchsite.action?queryString=data_engine&startIndex=0&where=UIMPGA) This guide is based on the HUB version for UIM 8.4. The Help documentation and Release Notes contain important information and should be reviewed in full. Moreover, valuable information on HUB installation, scalability and compatibility can be found in the Downloads section of the CA UIM support site at the links below:

<https://docops.ca.com/ca-unified-infrastructure-management-probes/en>

Please also refer to th[e Compatibility Support Matrix](https://docops.ca.com/ca-unified-infrastructure-management/8-2/en/reference/compatibility-matrix) for the latest information on supported OS, databases and platforms.

## <span id="page-5-0"></span>**Introduction**

The Hub is the core of UIM communication and Security. When the hub is not working properly we can see issues from being unable to login to IM and Admin Console or UMP, to messages, alerts, QOS, communication not getting processed as they should. Because of the distributed nature of the hub architecture this could mean all of the UIM / Nimsoft infrastructure is down or just one or more segments being down.

### **The hub has 3 Main responsivities.**

#### - **Handling security**

- o This includes the validating the 3 different types of users
	- **NMS** users
	- **Account Users**
	- **-** LDAP users
- o Probe validation
- o Login for IM, Admin\_console and UMP
- **Handling communication and messages between robots, probes and other hubs.**
	- o Keep alive checks on robots
	- o Collect QOS and Alarm information from robots
	- o Forward and receive message to and from other hubs
	- o Processing QOS and Alarms messages from local probes.
- **Queue management**
	- o Processing of incoming and outgoing messages through queues

## <span id="page-6-1"></span><span id="page-6-0"></span>**Technical Overview Communication**

The hub probe itself uses the following ports and protocols:

![](_page_6_Picture_231.jpeg)

### <span id="page-6-2"></span>Ports and Protocols

The HUB makes TCP connections and requires certain ports/protocols including the following:

### *Primary and Secondary hub communication:*

Hubs discover other hubs by sending out broadcast (UDP) messages. Non-primary hubs that are separated from the primary hub by routers or firewalls cannot discover other hubs over UDP. To allow hub to talk to each other that are on separate networks that do not all broadcast forwarding but have *NO port / Communication restrictions* a static route can be setup in the hub GUI.

Static routes are used to:

- Connect two hubs that are in the same environment, that reside on different network subnets.
- Connect to a hub outside a firewall so that you can create a secure tunnel to the hub.

**Important!** Do not connect a hub with both a tunnel and a static route.

In some situations, data can be transmitted over the insecure static route rather than over the secure tunnel. Delete static routes that are used to configure a tunnel after the tunnel has been established and is working. Do not retain static routes when tunnels exist.

The hub listens on *port 48002* for local request coming into the hub. These request come from the following sources

- robots checking in with the hub or establishing and sending messages.
- Connection from Infrastructure Manager, Admin\_Console and UMP for login request.
- Hub to Hub communication not involving a tunnel
	- o Security file synchronization
	- o Hub.sds routing table information.
- Acts as the spooler probe for local probes installed on the hub.

When the hub is part of Tunnel connection additional ports are used to traffic over the SSL tunnel. By default, this is **port 48003** but can be changed to a custom port. The hub still uses port 48002 for local communication to robots and probes but to access remote sites all traffic is channeled over the Tunnel port.

**NOTE:** *It is NOT expected that you will have both direct connection AND tunnel connection between the same two hubs. This will cause unexpected behavior and is not a support configuration.*

When using LDAP the hub will communicate with the LDAP server on ports 389 or 639. These can be configured in the HUB.cfg

When the hub is communicating with Robots and Probes it is expected to be able to make direct connection to the **IPaddress:Port** for each Robot/ Probe unless Robot Proxy mode is in use.

### *Hub and Robot Communication*

#### **Set the Hub Communication Mode**

Hub-managed components use the hub SSL mode. The hub SSL mode is primarily used for *robot-to-hub* communication. When hubs are *not* connected by tunnels, the hub SSL mode is also used for *hub-to-hub* communication.

SSL communication is enabled through the UIM\_HOME/robot/robot.pem certificate file. The controller creates this file during startup. The file contains the key to decode encrypted CA UIM messages.

**Important:** The robustness of SSL communication is improved in v7.70.

Before, in a non-tunneled domain, hubs that are configured for unencrypted communication can decode encrypted messages.

In a multiple hub domain, upgrading to v7.70 does not allow this scenario. See, Impact of Hub SSL Mode [When Upgrading Nontunneled Hubs](https://docops.ca.com/ca-unified-infrastructure-management-probes/en/alphabetical-probe-articles/hub/hub-release-notes#hubReleaseNotes-ImpactofHubSSLModeWhenUpgradingNontunneledHubsimpact) in the [Hub \(hub\) Release Notes.](https://wiki.ca.com/display/NMP/.Hub+%28hub%29+Release+Notes+vWorking)

**Note:** Any tunnels set up between hubs remain after you upgrade, and communication will continue. *We strongly recommend that you connect all hubs with tunnels.*

### **To set the communication mode:**

- 1. In Infrastructure Manager, expand the hub robot, and open the hub probe in the configuration GUI. Select the **General** tab, and click **Settings** in the lower right corner.
- 2. Select the **SSL** tab.
- 3. Select the mode. UIM hubs have three communication mode options:
	- a. **Normal** SSL mode 0 Unencrypted The OpenSSL transport layer is not used
	- b. **Compatibility mode** SSL mode 1 The hub and robot to communicate without encryption or with OpenSSL encryption. Components first attempt to use SSL. If a request is not acknowledged, the component sends unencrypted requests.
	- c. **SSL Only** SSL mode 2 OpenSSL encryption only
- 4. Save the configuration.

Wherever possible, we recommend that you use mode 1, compatibility mode (See Note 2 below for performance impact). Compatibility mode enables secure communication between the components that support SSL, and unsecure communication for any other components.

**Note 1**: Hub v7.80 supports the TLS protocol by using TLS cipher suites for tunnels between hubs, and hub-to-robot SSL settings.

- To restrict tunnel communication to TLS cipher suites, upgrade the hubs to v7.80. Select a cipher suite that resolves to TLS[. CIPHER\\_SUITE\\_NAMES](http://www.openssl.org/docs/apps/ciphers.html#CIPHER_SUITE_NAMES)
- To use TLS with hubs that are at v7.71 and earlier, use a cipher suite resolving to TLS *and* SSLv3.
- To use a TLS cipher suite for hub-to-robot SSL settings, use a cipher suite resolving to TLS *and* SSLv3.

Restart the tunnel server and tunnel clients when:

- The tunnel server cipher suite is changed
- The tunnel server hub is reverted to a prior release and the tunnel clients are using a TLS cipher suite

**Note 2:** The *higher* the encryption level the *slow* the hub will be able to transfer messages.

### <span id="page-8-0"></span>Hub Connections and Ports Diagram

*Hub Communication and Ports with no Tunnels.*

![](_page_8_Figure_2.jpeg)

#### *Hub Communication and Ports with Tunnels.*

![](_page_9_Figure_1.jpeg)

#### *Hub Communication with Tunnel in a NAT Environment*

Networks that use Network Address Translation (NAT) affect how a tunnel is configured.

The following scenarios describe three possible configurations.

**Important!** When a tunnel is configured, the tunnel replaces the static hub and NAT setup in the hub configuration.

#### **Client address in NAT environment**

![](_page_10_Figure_5.jpeg)

The client certificate must be issued to the common name that is visible to the server. In this case, that is 10.2.1.111, and *not* 193.71.55.111.

#### **Server address in NAT environment**

![](_page_10_Figure_8.jpeg)

Clear **Check Server Common Name** in **Tunnel Client Setup** to disable server common name checking. The client sees 202.1.1.1, but the server certificate contains the common name 10.1.1.1. If server common name checking is enabled, the communication fails.

#### **Server and Client addresses in NAT environment**

![](_page_10_Figure_11.jpeg)

Combine the two previous methods:

The client certificate must be issued to the common name that is visible to the server.

Clear **Check Server Common Name** in **Tunnel Client Setup** to disable server common name checking.

### <span id="page-11-0"></span>Firewall rules

### *Ports needed to be open between Primary UIM Hub and UMP Bidirectionally*

- From Hub to ump
	- $\circ$  Ports 48000 48020 (all ports used by probes)
	- o Ports 80 /443 (Port used by UMP)
- From UMP to HUB
	- o 48002 (Hub probe)
	- o 4334 (Udm\_manager)
	- o 8182 (Relationship\_service)

*Additional ports needed to be open on the primary hub*

• 8080, or 8443; (Service host / admin console)

*Ports needed between primary hub and local robots*

- From hub to robot
	- $\circ$  Ports 48000 48020 (all ports used by probes)
- From robot to hub
	- o Port 48000-48002

Additionally, if there are internal firewalls between hubs,robots, we recommend opening the port range 48000-49000 locally (internal traffic.) This will allow the robots and hubs to freely communicate with each other and allow for future probe expansion and tunnel session traffic.

### *Ports needed to be open between hubs without tunnels*

• Ports  $48000 - 48020$  (all ports used by probes)

### *Ports needed to be open between hubs with tunnels*

• Ports 48003 (The tunnel port setup on the Tunnel Server.)

### **On a tunnel server:**

TCP Port 48003 must be opened for inbound traffic. It is important that the port is not opened only to HTTPS or SSL - it must be raw TCP.

### **On a tunnel client:**

No inbound TCP ports must be opened, but outbound traffic to the tunnel server on port 48003 must be allowed, and again this must be raw TCP, not limited to HTTPS or SSL.

### <span id="page-12-0"></span>Firewall General Information:

Firewall configuration can be a complex topic which is sometimes difficult to understand and troubleshoot. At the core, the configuration required for hub communication (including tunnels) is relatively simple; however, firewalls themselves are not always so simple and there is a lot of potential for confusion. It is generally the policy of CA Support that we are not able to advise on most specifics of firewall configuration, as that is beyond our area of expertise. However, we can attempt to assist to the best of our ability with general configuration advice which should be carried out by a customer's network team.

Additionally, if there are internal firewalls between hubs,robots, we recommend opening the port range 48000- 49000 locally (internal traffic.) This will allow the robots and hubs to freely communicate with each other and allow for future probe expansion and tunnel session traffic.

We have also observed some communication issues related to protocol inspection engines and SSL proxies. It is absolutely imperative that such devices be disabled for the tunnel traffic. The UIM tunnel traffic looks like 98% correct SSL and so the better network devices will recognize that and after a couple seconds to a minute or two generate enough detected errors in the formatting that it will see the connection as an intrusion attempt and shut it down. This is especially common if a customer is using port 443 for their tunnels, as many firewalls apply an extra level of scrutiny to port 443 by default.

### *A note on Stateful Firewalls*

Many firewalls in use today are known as "Stateful" firewalls, indicating that they keep track of the state of TCP conversations/sessions.

These firewalls can cause instability with the hub (especially interacting with it in AC/IM) when they are set to automatically close idle TCP sessions, or block traffic which is considered to be part of the "wrong" TCP conversation.

Such "stateful" firewalls should be configured to have the longest possible session timeout (unlimited, if possible) and to be "non-application-aware", meaning that they do not try to associate specific sessions and conversations with specific applications.

#### *SSL Decryption:*

SSL Decryption is an option on many firewalls; it works by creating separate encrypted connections to the client and server so that the encrypted traffic can be decrypted and scanned before being reencrypted and passed on. This option will cause UIM tunnels to fail and must be disabled.

### <span id="page-12-1"></span>Specific Firewalls and Configuration Options

The following section contains information regarding specific firewall configurations that we have encountered in the field, and will be updated as more information is gained.

#### *SonicWall:*

Some SonicWall firewalls offer "port scan protection" features. This should be disabled where possible, as when the hub starts up, it immediately creates several local sessions on consecutively-numbered ports, and sometimes the firewall will mistakenly detect this activity as a port scan.

### *Juniper SRX:*

Juniper SRX firewalls allow an "inactivity-timeout" setting to be specified per application; for the UIM hub traffic this timeout should be set to "never" in order to avoid the firewall expiring sessions that the hub was intending to re-use.

#### *Palo Alto:*

Palo Alto firewalls are stateful/state-aware firewalls and should be configured as follows: Idle connection timeout: 7200 -- this should be considered a minimum, higher is always better Max connection timeout: 7200 -- this should be considered a minimum, higher is always better TCP Connection only : No application awareness (important)

#### *Stonesoft:*

Stonesoft firewalls are similar to Palo Alto firewalls in this regard and should be configured as described in the Palo Alto section above.

#### *Sophos:*

"Stateful Packet Inspection" should be disabled for the UIM hub traffic. This may apply to other firewall types as well.

### <span id="page-14-0"></span>How Communication works for Infrastructure manager:

Suppose that a user who is using the Infrastructure Manager client logged into the Primary Hub wants to configure a probe on the robot with IP 192.168.0.4, which reports to the secondary hub at 192.168.0.2; the hubs are not connected via a tunnel, but a static hub connection (or they are on the same subnet and have discovered each other via the hub broadcast mechanism.)

The sequence of events that will occur when a user attempts to configure this robot will be as follows:

1. The IM Client/GUI performs a "nametoip" callback against the primary hub, providing the address of the desired remote robot/probe as a parameter.

2. The primary hub checks its routing table to see if it has cached the requested address.

3. If not, the hub breaks the address down into its component parts, e.g. /Domain, /Hub, /Robot.

4. It checks to see if the given Domain/Hub is one that it knows about, and if so, forwards the nametoip request to that hub.

5. The given hub returns the IP and Port of the robot and the desired probe (e.g. 192.168.0.4:48002)

6. The IM Client/GUI attempts to connect directly to the given IP:port to communicate with the desired probe.

In other words, in our example, the TCP connection will be from the IM Client itself directly to the appropriate port on 192.168.0.4, and the hubs will be bypassed entirely. This is a bit counterintuitive – a common assumption that is often made is that if a robot reports to a secondary/remote hub, the communication to that robot must pass through that hub; this is, however, an incorrect assumption as when tunnels are not in play, the hub actually only provides a location for the client to connect to, it does not route the information itself.

**NOTE:** Please see diagram above showing communication paths for Infrastructure manager!

### <span id="page-14-1"></span>**Special Notes about LDAP**

- Currently the hub *requires* that the LDAP *allow anonymous binds* to do query / lookups o If this is disabled LDAP integration will fail.
- The Container for the LDAP groups used in UIM should have **less than 100 Groups** in the container or you will get an error
- User must be direct members of a group UIM does not support nested groups.
	- o Authentication will fail if in a nested group
- User can only belong to *ONE LDAP* UIM group. UIM currently does not have any order of precedence.
	- $\circ$  As the order in which the Idap groups cannot be guaranteed the resulting ACL rights may very

### <span id="page-15-0"></span>**Hub Security**

### *Authentication order Process for Nimsoft –> LDAP*

When a login attempt comes into the hub the following checks are done

- Can the user be found in the security.cfg?
- Can the user be found in the cm account table?
- Can the user be found in the LDAP directory?

Once the user is found then a check is done to see what ACL is used and what rights are to be provided.

### *Authentication order process for LDAP –> Nimsoft*

When a login attempt comes into the hub the following checks are done

- Can the user be found in the LDAP directory?
- Can the user be found in the security.cfg?
- Can the user be found in the cm account table?

Once the user is found then a check is done to see what ACL is used and what rights are to be provided. If the user is an account user or an LDAP user tied to an account ACL the origin information is restricted based on the account setup.

### <span id="page-15-1"></span>**Queue Types, Queue Management and Messages**

### <span id="page-15-2"></span>Type of Queues

### *Get / Attach Queues*

- $\circ$  The Get queue should be done upstream from the hub so that if there is a problem connecting an alarm is generated and received.
- o Get queues retrieve information from attach queues on other hubs
	- This is the side that set the bulksize on to adjust the message flow rate.
- $\circ$  Attach queues collect messages that either a get queue will get or a probe will get.

#### *Post Queues.*

- o Generally, not recommended by support as these are similar to UDP Communication, in that there is no confirmation that message was received.
- o Only supported way to send messages between UIM domains as of 7.80 HUB.

### <span id="page-15-3"></span>Queue Setup

- Support suggest that on each upstream hub there be *two GET queue* to pull Alarms from one queue and *ALL other messages* from another attach queue on the downstream hub. *(except when using NAS replication. In this case there should be no get queue for alarms.)*
- By default, as of hub 7.8X, most queues now default to 1000 bulk size. This can be over written and changed as needed in the hub.cfg. If there is a backup in a downstream attach queue this number can be raised as high as 9999.

*(Rising it this too high may negatively impact your primary server and back end database server. It is better to raise this number slowly until the downstream hub is draining and then allow it to finish draining over time rather than over burdening your primary server and or database)*

- Probes that deal with alarms messages and updates usually can only retrieve one message at a time and process them. Examples of these are:
	- o NAS
	- o Smtpgtw

(Currently there is no way to increase the speed at which these probes process messages)

![](_page_16_Figure_1.jpeg)

### <span id="page-17-0"></span>Default Message Type

- alarm (Alarm messages sent directly from probe)
- alarm1 (used by EMS / Alarm Routing services)
- alarm2 (messages forwarded from Alarm enrichment to nas)
- alarm\_close(used by fault\_correlation\_engine)
- alarm\_new (used by fault\_correlation\_engine)
- alarm\_update (used by fault\_correlation\_engine)
- audit (Message sent by controller when changes are made to configurations)
- BASELINE\_CONFIG (QOS message used by Basline\_engine)
- event (used by the new EMS probe)
- enriched events (used by the new EMS probe)
- interface poller(used by fault correlation engine)
- legacy alarm (used by EMS /Alarm Routing services)
- PREDICTION\_CONFIG (used by prediction engine)
- probe discovery (messages sent by new CTD graph probes such as snmpscollector and vmware)
- qos message (QOS messages sent by all proves
- qos definition (QOS definition messages sent by all probes)
- QOS\_BASELINE (QOS message used by Basline\_engine)
- TOT RULE CONFIG (used by the new EMS probe)
- TOT RULE CONFIG (used by the new EMS probe)
- udm\_inventory (Used by discovery\_Server and udm\_manager)

## <span id="page-18-0"></span>**Hub Subscriber limits:**

This is covered in details in the following KB article that is kept up to date on this topic: [tec000004446](http://www.ca.com/us/support/ca-support-online/product-content/knowledgebase-articles/tec000004446.aspx)

### <span id="page-18-1"></span>**Windows OS**

The hub can only handle a maximum of 64 subscribers in a Windows environment due to Windows OS (winsock) limitations on the number of open sockets. So, if a hub has more than 64 subscribers (i.e. more than 64 queues, (which includes temp queues) then the hub will start to service the queues in a "round robin" fashion. This means one queue will get temporarily dropped while another one is picked up, then that one gets dropped and another one is picked up, etc. This results in two undesirable effects. One effect is that the hub's overall performance will be seriously degraded. Another effect is that if the queue from a probe gets dropped and the probe notices this, it would cause the probe to restart itself in an attempt to re-establish its queue.

Windows only allows you to WaitForMultipleObjects on 64 sockets, after which you have to split this information in two or more lists and WaitForMultipleIObjects on each of them. This causes an unacceptable delay in the message flow of messages on sockets not in the first list. Unix select() does not have this limitation, and so the limit is not relevant in Linux/UNIX.

### <span id="page-18-2"></span>**Linux/UNIX OS**

The number of subscribers for Linux/Unix hubs is only limited by available resources. Note that in Linux/UNIX, once again, temp queues count as subscribers. Note that subscriber max threshold doesn't really matter for UNIX/Linux OS's as it does not suffer from the Windows limitation of WaitForMultipleObjects on 64 sockets. Though, on Linux it's been seen before that if it runs out of sockets and or open files, open files must be increased to mitigate.

You can increase the open file limit on the server. Normally open files limit is set to 1024. On Linux open files configuration can be checked with 'ulimit -a'

# ulimit -a // to check the system limits especially on open files. default is 1024 which hub could be exceeding

# lsof // get total number of open files while issue is occurring to make sure it's not the open file limit issue

*Consult with a Linux admin if you need to increase the number of open files*.

### **Checking the number of subscribers**

Select the hub probe and hit Ctrl-p to open the hub probe utility and press the green arrow button to execute the callback list\_subscribers to see the current total subscribers number at the bottom of the subscribers section of the resultant output - Note you MUST add 1 more subscriber since the list starts at 0.

#### **For example:**

Probe : /NMS/NMS-Server/NMS-Robot/hub Address: 10.xxx.xxx.xx Command: list\_subscribers

```
subscribers <TABLE START> 
 \Omeganame 10.xxx.xxx.xx/64248
    subject _$HUBALL,alarm_stats 
    count 1 
    inq 0 
    establishe1395840520 
   postroute t_41
 \mathbf{1}name 10.xxx.xxx.xx/64227
```
 subject alarm\_new,alarm\_update,alarm\_assign,ala count 1 inq 0 establishe1395840519 postroute t\_40 2 etc etc...

#### **Note that the list of subscribers ends right before the section:**

postroute <TABLE START>

#### **Alarming on the number of subscribers**

Using the hub Raw Configure you can add a new key and value to set the configuration parameter in the hub section to alarm when the number of subscribers reaches a specific value (see below).

#### **subscriber\_max\_threshold**

Specify the number of subscribers that must be reached to generate an alarm, e.g., 54.

#### **subscriber\_max\_severity**

Specify the severity of the max subscriber alarm above. This value is numeric. Alarm severity values:

5 is **Critical**

- 4 is **Major**
- 3 is **Minor**
- 2 is **Warning**
- 1 is **Informational**

## <span id="page-20-2"></span><span id="page-20-1"></span><span id="page-20-0"></span>**Hub configuration settings: <hub> Section:**

### postroute\_reply\_timeout

This value is also in seconds, and decides how long the hub will wait for a reply from any queue/subscriber after sending messages. **The default** = 180. Suggested setting for low volume traffic/queues: 300. Note that if the hub bulk size for the data\_engine is high, e.g., 2000, then you can set *'postroute\_reply\_timeout'* to **300** to make sure the hub waits long enough to send all of its messages. Otherwise if the timeout is reached, the queue is disconnected and reconnected but may enter a loop trying to process the same messages, and no alarm is thrown warning of this condition. Instead the queue may change to yellow status (unknown) and stop processing QOS messages.

### <span id="page-20-3"></span>postroute\_passive\_timeout

This value is also in seconds, and decides how long the hub will let the queue be passive, e.g., there's no traffic before disconnecting it. **The default** = 300. Suggested setting for low volume traffic/queues is 420 but check the nas Status window->Alarm History transaction and filter on \*Queue\* and apply the filter. Then double-click on each queue alarm to see how long it is taking between when its generated and when it clears and then consider adding some more time (seconds) to the value. For example, if it the Queue alarm is generated and cleared within 3 minutes (180 secs) then set '*postroute\_passive\_timeout'* to 300 seconds.

### <span id="page-20-4"></span>nametoip forward timeout

You can set the amount of time it takes for a nametoip request to timeout in the <setup> section of the hub.cfg: nametoip\_forward\_timeout, **the default** is 2.

### <span id="page-20-5"></span>subscriber max threshold

Specify the number of subscribers that must be reached to generate an alarm, e.g., 54.

### subscriber max severity

Specify the severity of the max subscriber alarm above. This value is numeric.

### <span id="page-20-7"></span><span id="page-20-6"></span>**<Tunnel> Section:**

### protocol\_mode

Default value is 0 when key is not present. When set to 1, the hub will revert to hub 7.71 tunnel behavior; by default, the "fixed" tunnel algorithm from hub 7.72 is used.

hub 7.80HF9 defaults to 7.72 tunnel behavior.

It can be put into a slightly better version of the original 7.80 behavior by setting

#### *protocol\_mode = 1*

in the /tunnel section of raw config.

delete the key entirely to revert to 7.72 behavior.

### <span id="page-20-9"></span><span id="page-20-8"></span>**<ldap>\<server>**

### retries\_count

Retry count when proxying via another LDAP enabled hub. Default: 3

### <span id="page-20-10"></span>retries sleep

<span id="page-20-11"></span>Sleep time in ms between each retry when proxying via another LDAP enabled hub Default: 1000

### Timeout

Timeout in seconds on LDAP requests or Nimbus requests when proxying via another LDAP enabled hub. Default: 15

## <span id="page-21-0"></span>**Best Practices for optimizing Hub performance**

### <span id="page-21-1"></span>**General hub / tunnel performance tuning.**

- Update to the latest version of robot and hub on **ALL** of your hub servers **(We strangle recommend keeping all hubs the same version)**
	- o Check the Nimsoft Archive [here.](http://support.nimsoft.com/Default.aspx?center=felles/archive&state=GA)
	- o Check the Hotfix page [here.](http://www.ca.com/us/support/ca-support-online/product-content/recommended-reading/technical-document-index/ca-unified-infrastructure-management-hotfix-index.aspx)
- Make sure you have applied the hub 7.x hub and tunnel settings:
	- $\circ$  postroute interval = 120 postroute reply timeout =  $180$ postroute\_passive\_timeout = 300 hub request timeout =  $120$ tunnel hang timeout = 300 tunnel hang retries =  $3$
	- o Full details ar[e here.](http://www.ca.com/us/support/ca-support-online/product-content/knowledgebase-articles/tec000004536.aspx)

### <span id="page-21-2"></span>**Queue tuning:**

Queues are controlled by two things:

- Speed of the network connection
- Bulk size on the get or post side of the queue.

### <span id="page-21-3"></span>Speed of the network connection

To check your network speed in the hub GUI you can right click on a hub and to two options

- Response check
- Transfer check

#### **Notes:**

- The higher the number the better.
- When using tunnels this number will go down as all of the traffic is encrypted.
- If the transfer rate is less then 250KBs this may cause a problem with message transfer

Client will need to work with network team to address bandwidth and latency issues.

### <span id="page-21-4"></span>Bulk size on the **GET** or **POST** side of the queue

- Pre 7.X hubs had a default Bulk size of 100 Post hub 7.x this was raised to 1000
- In most cases this can be left at 1000.
- In busy environments this can be raised incrementally up to 9999 **(There is no hardcoded limit but support has seen performance dope off after this point)**
- The bulk size can be set when creating GET or POST queues are edited after the fact using raw config.

## <span id="page-22-0"></span>**General UIM troubleshooting steps:**

For the given UIM version, please also check the version of the Hub and check associated probe docs such as, What's New, Release Notes, Known Issues and perform a search for the issue/error/return code, using relevant keywords at searchit.ca.com, findit.ca.com and/or check the CA community.

[https://docops.ca.com/display/UIM84/What's+New](https://docops.ca.com/display/UIM84/What) <https://docops.ca.com/display/UIM84/Known+Issues> [http://searchit.ca.com](http://searchit.ca.com/) [http://findit.ca.com](http://findit.ca.com/) [http://communities.ca.com](http://communities.ca.com/) [https://docops.ca.com/ca-unified-infrastructure-management-probes/en/alphabetical-probe](https://docops.ca.com/ca-unified-infrastructure-management-probes/en/alphabetical-probe-articles/data_engine/data_engine-versions-8-0-8-3/v8-0-data_engine-im-configuration)[articles/data\\_engine/data\\_engine-versions-8-0-8-3/v8-0-data\\_engine-im-configuration](https://docops.ca.com/ca-unified-infrastructure-management-probes/en/alphabetical-probe-articles/data_engine/data_engine-versions-8-0-8-3/v8-0-data_engine-im-configuration) [https://docops.ca.com/ca-unified-infrastructure-management-probes/en/alphabetical-probe-articles/hub/hub](https://docops.ca.com/ca-unified-infrastructure-management-probes/en/alphabetical-probe-articles/hub/hub-troubleshooting)[troubleshooting](https://docops.ca.com/ca-unified-infrastructure-management-probes/en/alphabetical-probe-articles/hub/hub-troubleshooting)

## <span id="page-22-1"></span>**Hub Specific trouble shooting steps:**

### <span id="page-22-2"></span>**NametoIP check:**

The most useful tool for troubleshooting IM connectivity is the hub callback 'nametoip'. What you want to do is point the probe utility at the hub probe on the hub that you are logged into via IM (e.g. the primary hub). Then do a "nametoip" callback and put in the full /Domain/hub/robot/controller address for the controller probe on the 3rd-tier hub. You will get back an IP:port combination -- if there is a tunnel connection being used you'll get the ip:port of a tunnel server/client endpoint. If it is direct connectivity you will get the ip:port of the actual controller e.g. port 48000. Got to make sure you can telnet to the ip:port that is returned. Then repeat this test, but use /Domain/hub/robot/hub and ensure that it resolves to the same tunnel endpoint, or same IP but port 48002 and test connectivity to that. If this all comes out as expected, and telnet works, the next thing I'd try is putting them on hub 7.72 all around. Usually this is only necessary with tunnels but may help.

### <span id="page-22-3"></span>**Log level and settings:**

Generally, for the first round of trouble shooting the following should be done:

- Hub loglevel set to 3 and logsize set to 25000
- Controller loglevel 3 and logsize to 5000 **(if the problem is between two hubs both hubs should have this set)**
- Reproduce the issue and collect the following from both hubs if needed.
	- o robot.cfg
	- o controller.log
	- o \_controller.log
	- o Hub.cfg
	- o hub.log
	- $\circ$  hub.log

### <span id="page-23-0"></span>**Telnet is your Friend!**

The use of telnet between robots and hubs can be a very quick way to narrow down a communication / tunnel issue. For example, making sure you can only connect on the tunnel port 48003 and not 48002. This will usually lead you to a problem with configuration and or firewalls causing an issue. **Example commands:**

### **Format of command telnet <IPADDRESS \_Connecting\_Too> <Port\_Conneting\_on> For direct connection between two hubs or from robot to hub:** *telnet 192.168.1.1 48002*  **For connection to robot** *telnet 192.168.1.2 48000* **For connection between two hubs using a tunnel.**

*telnet 192.168.1.3 48003*

## <span id="page-24-0"></span>**Troubleshooting scenarios**

### <span id="page-24-1"></span>**Scenario 1: Tunnel will not connect due to bad password**

### <span id="page-24-2"></span>Problem:

New tunnel will not connect between hubs or after updating a certificate the tunnel will not connect.

### <span id="page-24-3"></span>Example log:

May 28 06:42:14:231 [3492] hub: Could not read private key file May 28 06:42:14:231 [3492] hub: [1] error:0x06065064:digital envelope routines:EVP\_DecryptFinal\_ex:bad decrypt May 28 06:42:14:231 [3492] hub: [2] error:0x0906A065:PEM routines:PEM\_do\_header:bad decrypt May 28 06:42:14:231 [3492] hub: [3] error:0x140B0009:SSL routines:SSL\_CTX\_use\_PrivateKey\_file:PEM lib May 28 06:42:14:231 [3492] hub: CORE failed to create SSL context for client

#### =============

May 28 06:42:14:231 [3492] hub: internal alarm - Password error. Invalid or missing certificate password. Reason: Failed to decrypt certificate, 4, 121.244.218.14 May 28 06:42:14:231 [3492] hub: CORE added SESSCTRL for 121.244.218.14/48003 May 28 06:42:14:231 [3492] hub: CORE - setup complete, starting to work May 28 06:42:14:731 [2072] hub: dist\_route - no receiver dropping RN38167534-00001 (sub:alarm s:671)

### <span id="page-24-4"></span>Solution:

Try entering the password again created during the Cert creation. If that does not work, you will need to recreate the cert and password.

### <span id="page-24-5"></span>**Scenario 2: Tunnel will not connect due to bad cert file**

### <span id="page-24-6"></span>Problem:

After creating a tunnel cert and putting it in place the tunnel will not connect.

### <span id="page-24-7"></span>Example log:

Jul 26 14:37:45:078 [2380] hub: Could not read private key file

Jul 26 14:37:45:078 [2380] hub: [1] error:0x06065064:digital envelope routines:EVP\_DecryptFinal\_ex:bad decrypt

Jul 26 14:37:45:078 [2380] hub: [2] error:0x0906A065:PEM routines:PEM\_do\_header:bad decrypt Jul 26 14:37:45:078 [2380] hub: [3] error:0x140B0009:SSL routines:SSL\_CTX\_use\_PrivateKey\_file:PEM lib Jul 26 14:37:45:078 [2380] hub: CORE failed to create SSL context for client

### <span id="page-24-8"></span>Solution:

Create a new Cert and password and setup the tunnel again.

### <span id="page-25-0"></span>**Scenario 3: Tunnel will not stay connected to do SSl error 5**

### <span id="page-25-1"></span>Problem:

After setting up the hub tunnel and certificate we cannot get the tunnel to connect. Or the hub will connect for a short time and then disconnect or show red in Infrastructure manager:

### <span id="page-25-2"></span>Example log:

May 9 15:23:33:849 [2832] hub: SSL handshake start from 69.176.98.24/48003: before/connect initialization May 9 15:23:33:849 [2832] hub: SSL state (connect): before/connect initialization May 9 15:23:33:849 [2832] hub: SSL state (connect): SSLv3 write client hello A May 9 15:23:33:880 [2832] hub: ssl\_connect - SSL\_connect error (5) on new SSL connection May 9 15:23:33:880 [2832] hub: SSL\_connect error occured May 9 15:23:33:880 [2832] hub: TSESS could not connect to tunnel 69.176.98.24:48003 (0) May 9 15:23:33:880 [2832] hub: CTRL could not connect to server 69.176.98.24/48003

- You are able to telnet to the proper IP address and port

- The wire-shark trace looks normal.
- Nothing wrong with trace route that you can see

The server side Hub logs show:

May 9 15:09:38:129 [140089799726848] hub: TSESS-A-47-124 session looping (60) wait\_time is now: 605 May 9 15:09:38:199 [140090869274368] hub: SSL handshake start from 209.249.244.5/63959: before/accept initialization

May 9 15:09:38:199 [140090869274368] hub: SSL state (accept): before/accept initialization

May 9 15:09:38:205 [140090051352320] hub: Sent heartbeat on queue route 'Audit\_to\_On-Prem'

May 9 15:09:38:211 [140090869274368] hub: SSL alert (write): fatal: handshake failure

May 9 15:09:38:211 [140090869274368] hub: ssl\_server\_wait - SSL\_accept error (1) on new SSL connection: 209.249.244.5

May 9 15:09:38:211 [140090869274368] hub: [1] error:0x1408A0C1:SSL routines:SSL3\_GET\_CLIENT\_HELLO:no shared cipher

### <span id="page-25-3"></span>Solution:

- The problem is external to Nimsoft and could be seen on any hub version using a tunnel
- We found out that there was a setting on the Client firewall called 'SSL Decryption' that was taking the certificate that we were sending out, trying to decrypt it and then re-encrypt it and sending it out.
- As soon as the customer removed that setting or added an exception for our two servers we were able to establish a tunnel connection.

### <span id="page-26-0"></span>**Scenario 4: LDAP user cannot login to Infrastructure manager**.

### <span id="page-26-1"></span>Problem:

When an LDAP user ID and password are used instead of an NMS user they cannot login to Infrastructure manager. The username and password have been confirmed.

### <span id="page-26-2"></span>Example log:

APR 28 huhti 2015 21:06:42,602 ERROR [NmsAuth:401] Login failed for *user@domain.com*: javax.security.auth.login.FailedLoginException: (12) login failed, Received status (12) on response (in sendRcvLogin) for cmd = 'login' hub Apr 28 21:13:09:236 [1852] hub: verify login - cmd=gethubs frm=xxx.xxx.xxx.xxx/64309 failed Apr 28 21:13:09:280 [1852] hub: login [LDAP] - invalid credentials Apr 28 21:13:09:281 [1852] hub: login [NimBUS] - wrong password user= **user@domain.com** ip= xxx.xxx.xxx.xxx Apr 28 21:13:09:291 [1852] hub: verify login - cmd=gethubs frm=10.40.191.66/64314 failed Apr 28 21:13:09:335 [1852] hub: login [LDAP] - invalid credentials Apr 28 21:13:09:336 [1852] hub: login [NimBUS] - wrong password user= *user@domain.com* ip= xxx.xxx.xxx.xxx Apr 28 21:13:24:452 [1852] hub: login [LDAP] - (logon\_user) *0 user found* for (&(objectClass=person)(|(userPrincipalName= *user@domain.com*)(sAMAccountName= *user@domain.com*))), do not know which to use.

### <span id="page-26-3"></span>Solution:

Usually this can be fixed by using Raw configuation on the primary hub to change the following in the ldap section:

**From:**

*format = \$username@\$domain*

**To:**

*format = \$username*

### <span id="page-26-4"></span>**Scenario 5: LDAP users' groups cannot be listed**

### <span id="page-26-5"></span>Problem:

When editing ACL and trying to connect the ACL to and LDAP group you get a message such as: *"cannot list LDAP groups"*

### <span id="page-26-6"></span>Example log:

N/A this is a popup message seen in the User interface.

### <span id="page-26-7"></span>Solution:

Make sure that the group you add to AD is truly a FLAT AD group. There cannot be more than 100 groups in the groups container pointed to by the following key in the hub.cfg:

```
<ldap> 
<server> 
base = ou=groups,ou=domain,o=com
```
Nested groups are currently NOT supported. 'Groups within groups' or AD referrals are not supported in any manner. A *nested* group in this context means:

- LDAP Group A Exists

- Individual User is a direct member of LDAP Group A
- LDAP Group B Also Exists

- LDAP Group A is added to LDAP Group B's membership, so that users who are members of A are now also 'indirectly' members of B.

**IMPORTANT**: Currently you cannot use *nested* groups/users within an AD group otherwise it will not work correctly. You MUST use just one 'FLAT' group with your Nimsoft 'admin' users in it - don't 'nest' sub-groups with users in it as it will not work.

When nested groups are used, associating the ACL with a given login user will not work since the hub doesn't see/treat the user as a direct member of the group. The user must be a direct member of a single flat group meaning that the group would be listed in the Active Directory "MemberOf" attribute

### <span id="page-27-0"></span>**Scenario 6: Cannot connect to LDAP server**

### <span id="page-27-1"></span>Problem:

Cannot connect to LDAP server for some reason. Test fails

### <span id="page-27-2"></span>Example log:

Line 72258: Nov 9 08:51:18:491 [11220] hub: do\_ldap\_query [LDAP] - query failed: ldap\_search\_ext\_s: 'Can't contact LDAP server' (81)

Line 77988: Nov 9 08:51:48:895 [9484] hub: do\_ldap\_query [LDAP] - query failed: ldap\_search\_ext\_s: 'Can't contact LDAP server' (81)

Line 77997: Nov 9 08:51:48:903 [10972] hub: do\_ldap\_query [LDAP] - query failed: ldap\_search\_ext\_s: 'Can't contact LDAP server' (81)

Line 78004: Nov 9 08:51:48:913 [10728] hub: do\_ldap\_query [LDAP] - query failed: ldap\_search\_ext\_s: 'Can't contact LDAP server' (81)

*or*

Jun 9 10:37:53:913 [6180] hub: (nim\_ldap\_get\_connection) host 'USCDCDCU02.us.cbre.net' port '3268' Jun 9 10:37:54:020 [6180] hub: login [LDAP] - basic login took 111 ms

Jun 9 10:37:54:020 [6180] hub: login [LDAP] - auth failed: 'Invalid credentials' (49)

### <span id="page-27-3"></span>Solution:

Check loglevel 3 logs for the hub.

Check for entries such as:

- *'Can't contact LDAP server' (81)*
- *auth failed: 'Invalid credentials' (49)*

These are codes returned directly from the LDAP server.

You can check for a list of LDAP error cod[e here](https://ldapwiki.willeke.com/wiki/LDAP%20Result%20Codes)

Work with your LDAP admin to check the LDAP configuration information setup in the hub.

### <span id="page-28-0"></span>**Scenario 7: Queue(s) backing up.**

### <span id="page-28-1"></span>Problem:

Queues backing up will usually mean the upstream hub or Probe is not getting the information quick enough to keep up

With the incoming message rate.

### <span id="page-28-2"></span>Legal Statement

These educational materials (hereinafter referred to as the "Materials") are for the end user's educational purposes only and are subject to change or withdrawal by CA, Inc. ("CA") at any time.

These Materials may not be copied, transferred, reproduced, disclosed, modified or duplicated, in whole or in part, without the prior written consent of CA. These Materials are confidential and proprietary information of CA and protected by the copyright laws of the United States and international treaties.

EXCEPT AS OTHERWISE STATED IN THE APPLICABLE AGREEMENT, TO THE EXTENT PERMITTED BY APPLICABLE LAW, CA PROVIDES THESE MATERIALS "AS IS" WITHOUT WARRANTY OF ANY KIND, INCLUDING WITHOUT LIMITATION, ANY IMPLIED WARRANTIES OF MERCHANTABILITY, FITNESS FOR A PARTICULAR PURPOSE OR NONINFRINGEMENT. IN NO EVENT WILL CA BE LIABLE TO THE END USER OR ANY THIRD PARTY FOR ANY LOSS OR DAMAGE, DIRECT OR INDIRECT, FROM THE USE OF THESE MATERIALS, INCLUDING WITHOUT LIMITATION, LOST PROFITS, BUSINESS INTERRUPTION, GOODWILL, OR LOST DATA, EVEN IF CA IS EXPRESSLY ADVISED OF SUCH LOSS OR DAMAGE.

The use of any software or product referenced in the Materials is governed by the end user's applicable license agreement.

The manufacturer of these Materials is CA.

Provided with "Restricted Rights." Use, duplication or disclosure by the United States Government is subject to the restrictions set forth in FAR Sections 12.212, 52.227-14, and 52.227-19(c)(1) - (2) and DFARS Section 252.227-7014(b)(3), as applicable, or their successors.

© 2014 CA. All rights reserved**.** CA confidential & proprietary information. For internal use only. No unauthorized use, copying or distribution. All names of individuals or of companies referenced herein are fictitious names used for instructional purposes only. Any similarity to any real persons or businesses are purely coincidental.

**ca** 

Example log:

N/A

### <span id="page-28-3"></span>Solution:

It is best to check the following for attach queues used between hubs.

- Check the hub scream hub get queue for errors on loglevel 3
- Check hub transfer rate between hubs and address network speed with network team if at or below 250KBs
- Check the hub bulk size on the get side and increase as needed.
- Check using dr. nimbus to see if a probe has been misconfigured and is flooding the system with QOS or alarms

For queues that are emptied by probes such as the probDiscovery queue and the emailgtw queue it is best to do the following:

- Set the problem probe loglevel to 5 and logsize to 25000
- Set the hub loglevel to 3 and logsize to 25000
- If the probe has a memory setting, try increasing it.
- Deactivate the probe and activate the probe and check the probe and hub logs for errors to try and narrow down the problem.
- Search the Knowledge Base for any errors found.

### <span id="page-29-0"></span>**Scenario 8: Cannot see directly connected hub in IM.**

### <span id="page-29-1"></span>Problem:

We have installed a new hub that is on the same network as the primary but it is not showing up.

#### <span id="page-29-2"></span>Example log:

NA

### <span id="page-29-3"></span>Solution:

This is usually caused by the hub not being able to communicate with UDP broadcasting. Connect to each hub via IP address from Infrastructure manager and set up the named IP on the named services tab

In the hub GUI.

Also check both hubs robot.cfg and hub.cfg and make sure the domain is exactly the same. All sections of the UIM address space are case sensitive.

*/domain/hub/robotname/probe*

## <span id="page-29-4"></span>**Scenario 9: Multiple Tier Environments - instability and probe GUI problems**

### <span id="page-29-5"></span>Problem:

Customers who have 3 or more "tiers" of hubs in their environment - meaning a top-tier hub which has a tunnel connection to a secondary hub which in turn has a tunnel connection to a third hub - may experience instability. This usually manifests as hubs unexpectedly restarting themselves or briefly disappearing/turning red in Infrastructure Manager.

### <span id="page-29-6"></span>Example log:

None

### <span id="page-29-7"></span>Solution:

Hub 7.72 resolves this issue for many customers; however, it will introduce a new problematic behavior in some circumstances which should be noted. Specifically, for probes such as CDM, interface\_traffic, database-related probes, and other probes where the GUI in Infrastructure Manager populates a lot of "current" data and checkpoint status indicators, these GUIs may fail to open, giving an error like "Communication Failed (80040402)." Hub 7.80 will resolve that problem, but at the expense of stability, so there is a trade-off. As of this writing (Oct 2016), the development team has not yet released a hub build that fixes both issues, but it is in progress.

**NOTE:** Updating to the latest 7.8X Hot fix may also help.

### <span id="page-29-8"></span>**Scenario 10: File Descriptor Usage Spikes**

### <span id="page-29-9"></span>Problem:

In some Linux environments (usually those with a large number of tunnel clients), a hub (usually a tunnel server) may stop responding and freeze or hang until the Nimbus Service is restarted. In such cases, the output of "lsof" or similar tools will show that the hub is using a large number (over 1024) of file descriptors, and it releases these descriptors when restarted.

### <span id="page-29-10"></span>Example log:

#### <span id="page-30-0"></span>*None*

### <span id="page-30-1"></span>Solution:

Work is currently (February 2016) in progress to investigate and resolve this problem, which has to do with the way the hub accounts for its active tunnel sessions. For now, th[e therapeutic restart option](http://www.ca.com/us/support/ca-support-online/product-content/knowledgebase-articles/tec000004485.aspx) to restart the hub on an automated/timed basis is a good workaround - many customers find that setting the hub to auto-restart every 24 hours will mitigate the problem.

There is also an issue that has been discovered with baseline\_engine 2.60 (and prior) and prediction\_engine 1.31 (and prior) which will manifest in a similar way - these probes do not properly manage their queue subscriptions which leads to the hub consuming file descriptors over time. This is corrected in the baseline engine and prediction engine probes that will be released with UIM 8.4; meanwhile, hotfixes are available on the [UIMfiles](http://www.ca.com/us/support/ca-support-online/product-content/recommended-reading/technical-document-index/ca-unified-infrastructure-management-hotfix-index.aspx) website.

### <span id="page-30-2"></span>**Scenario 11: UIM hub tunnel disconnects after a very short time and will not reconnect until the hub is restarted**

### <span id="page-30-3"></span>Problem:

After successfully connecting a new UIM hub (7.x or later) with an SSL tunnel, the hub will be seen to turn red in Infrastructure Manager, and cannot be communicated with. The hub will not recover until the entire service is manually restarted.

### <span id="page-30-4"></span>Example log:

NA

### <span id="page-30-5"></span>Solution:

### **Cause:**

The root cause is a session inactivity timeout set at the firewall level.

For the Juniper SRX firewall, this is controlled by the "inactivity-timeout" keyword in the firewall's application configuration rules. The default (if no inactivity-timeout) is 30 seconds, but this may be configured to a higher value. Other firewalls may have similar default values.

The UIM hub manages the suspension and timeout of its own sessions, and session management at the firewall level can interfere with this process.

### **Resolution:**

The resolution is to set the inactivity timeout to "never" for the UIM-related sessions.

An example of this configuration for the Juniper SRX would be:

```
#
# Allow UIM Tunnel Server Traffic
#
application uim-tunnel {
   protocol tcp;
   destination-port 48003;
   inactivity-timeout never;
}
```

```
tec1729447
```
### <span id="page-31-0"></span>**Scenario 12: Hub 7.X Crashes periodically.**

### <span id="page-31-1"></span>Problem:

The hub is crashing you can see the hub crash in the event logs on windows:

### <span id="page-31-2"></span>Example log:

**From the windows application log:** Information 9/6/2016 7:04:02 AM Windows Error Reporting 1001 None "Fault bucket , type 0 Event Name: APPCRASH Response: Not available Cab Id: 0 Problem signature: P1: hub.exe P2: 0.0.0.0 P3: 573b222a P4: StackHash\_69ee P5: 6.2.9200.21815 P6: 56eafa87 P7: c0000374 P8: PCH\_86\_FROM\_ntdll+0x0000000000002C6A P9: P10: Attached files: These files may be available here: C:\ProgramData\Microsoft\Windows\WER\ReportQueue\AppCrash\_hub.exe\_f9496090287a75333e5dd357a99c 6729ba41f118\_252e6958 Analysis symbol: Rechecking for solution: 0 Report Id: 9e271386-7421-11e6-9434-00505698293a Report Status: 2 Hashed bucket: " Information 9/6/2016 7:04:02 AM Windows Error Reporting 1001 None "Fault bucket , type 0 Event Name: APPCRASH Response: Not available Cab Id: 0 Problem signature: P1: hub.exe P2: 0.0.0.0 P3: 573b222a P4: StackHash\_69ee P5: 6.2.9200.21815 P6: 56eafa87 P7: c0000374 P8: PCH\_86\_FROM\_ntdll+0x0000000000002C6A P9:

P10:

Attached files:

These files may be available here: C:\ProgramData\Microsoft\Windows\WER\ReportQueue\AppCrash\_hub.exe\_f9496090287a75333e5dd357a99c 6729ba41f118\_252e6958 Analysis symbol: Rechecking for solution: 0 Report Id: 9e271386-7421-11e6-9434-00505698293a Report Status: 4 Hashed bucket: " Error 9/6/2016 7:04:02 AM Application Error 1000 (100) "Faulting application name: hub.exe, version: 0.0.0.0, time stamp: 0x573b222a Faulting module name: ntdll.dll, version: 6.2.9200.21815, time stamp: 0x56eafa87 Exception code: 0xc0000374 Fault offset: 0x00000000000eac95 Faulting process id: 0x1f68 Faulting application start time: 0x01d2082dafe21725 Faulting application path: f:\Program Files (x86)\Nimsoft\hub\hub.exe Faulting module path: C:\Windows\SYSTEM32\ntdll.dll Report Id: 9e271386-7421-11e6-9434-00505698293a Faulting package full name: Faulting package-relative application ID: " Information 9/6/2016 6:59:04 AM Windows Error Reporting 1001 None "Fault bucket, type 0 Event Name: APPCRASH Response: Not available Cab Id: 0

### <span id="page-32-0"></span>Solution:

This issue was resolved with the following:

- Update to the latest hub hotfix version
- Disable antivirus / exclude the entire Nimsoft directory from ANY kind of scan.
- Set the hub timeout settings higher:
	- $\circ$  remote\_nametoip\_ttl = 60 --> set this to 300 postroute\_interval = 30 ---> set this to 60 postroute passive timeout =  $30 - >$  set this to 300 postroute\_reply\_timeout = 60 --> set this to 180

## <span id="page-33-0"></span>**Scenario 13: I am unable to open any probe GUI on the robot through IM.**

### <span id="page-33-1"></span>Problem:

I am unable to open any probe GUI on the robot through IM

No direct connection is available in between the Primary HUB Server and the robot. Direct connection is available in between one secondary HUB Server and the robot. The robot is visible and status is green in IM application. IM application log in to the Primary HUB Server.

### <span id="page-33-2"></span>Example log:

Unable to reach controller, node /aaa/bbb/ccc/ddd/controller error message: communication error

### <span id="page-33-3"></span>Solution:

Please configure HUB Tunnel communication in between the Primary HUB Server and the secondary HUB Server so that the secondary HUB server will proxy all the necessary communication to the robot.

**Important:** The steps will vary depends on your environment.

**Note:** IM is attempting to communicate the robot directly if there is no HUB Tunnel communications for routing.

## <span id="page-34-0"></span>**Advanced Hub probe troubleshooting**

### <span id="page-34-1"></span>**How to setup nas to dump log files when an error occurs**

#### <http://www.ca.com/us/support/ca-support-online/product-content/knowledgebase-articles/tec000003963.aspx>

The article mentioned above represents two intermittent and random issues a) an example of a data\_engine issue reported by a customer who received data\_engine alarms (ORA-00604 and ORA-04031), every Saturday evening between 10:50 and 11:30 PM, e.g., Mar 16 23:01:28:245 [4632] de: data\_engine [LSV] [LSV] -Oracle\_Database::ExecuteSP [LSV] data\_engine [LSV] status: -1

OCI\_ERROR - ORA-00604: error occurred at recursive SQL level 1, Oracle was used as the backend database for CA UIM; and b) another situation where the customer needed to capture hub logs when their remote tunnel dropped its connection randomly.

Note that the script and Auto Operator profile included in the article can be used to capture log files for any probe and any reason, especially when it is difficult to catch the problem when it occurs. Since the trigger is the alarm message text in this case, defining an accurate message filter (regex) is the key.

## <span id="page-35-1"></span><span id="page-35-0"></span>**Appendix Hub Broadcasts**

The hub, by default, attempts to aggressively broadcast (via UDP) its presence in order to locate other hubs. In most cases this leads to desirable behavior - hubs installed locally in a domain will automatically be found by other hubs and begin sychronizing their security files. However, in some cases it can lead to undesirable behavior - for example, hubs which are installed locally but have tunnels between them due to specific security/routing requirements may receive broadcasts from other local hubs and attempt to bypass the tunnels or use unexpected routes for hub traffic.

In such cases, broadcasts can be disabled via the Advanced Settings dialog in the Hub GUI, or through a raw configure key located in the <hub> section of the hub.cfg:

broadcast\_on = no

Note that if broadcast is disabled via this option, new hubs will not be automatically discovered and customers will need to use Static Hub entries in the Name Services section of the hub configuration.